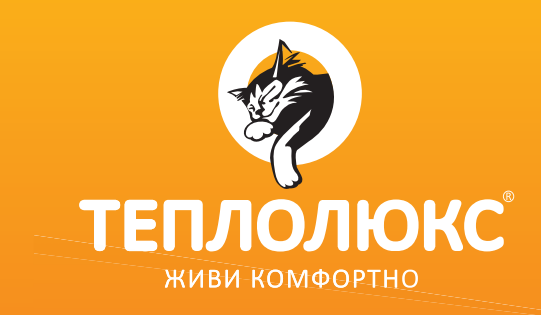

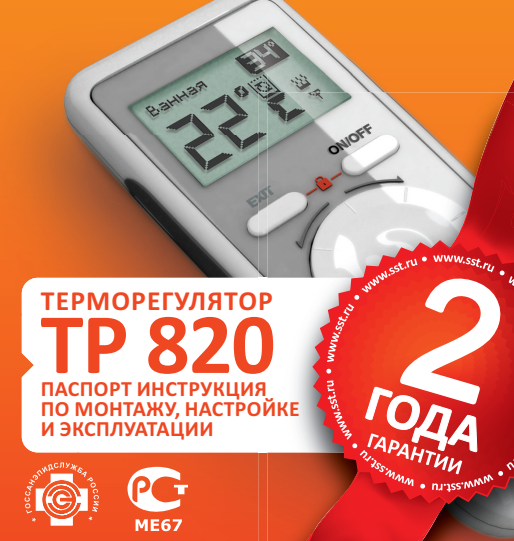

**WWW.TEPLOLUXE.RU**

## **СОДЕРЖАНИЕ**

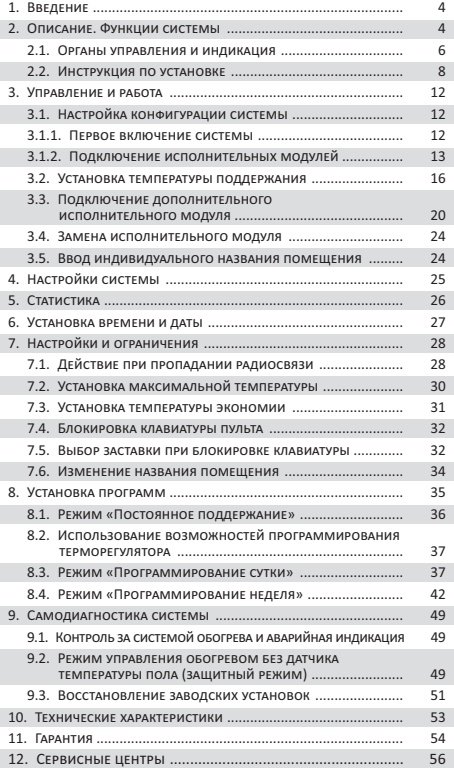

## ВНИМАНИЕ!

**Перед началом монтажа и настройки системы ознакомьтесь с инструкцией.**

## ВАЖНО!

**При подключении системы управления обогревом ТР 820 к нагревательным секциям и матам воспользуйтесь услугами квалифицированных специалистов.**

**Инструкция по установке и схема подключения не заменяет профессиональной подготовки электрика.**

**На неисправности прибора, возникшие вследствие механического повреждения, неправильного монтажа или эксплуатации в целях и условиях, не предусмотренных инструкцией по установке и эксплуатации прибора, гарантия производителя не распространяется.**

## **1. ВВЕДЕНИЕ**

Терморегулятор ТР 820 представляет собой систему управления электрическими системами обогрева помещения «теплый пол» (нагревательными матами, секциями или пленкой) по беспроводному каналу связи.

Функция программирования терморегулятора ТР 820 позволяет заранее устанавливать режимы обогрева полов в нескольких помещениях в течение дня и для каждого дня недели. Таким образом комфортная температура в каждом помещении достигается в нужное время. Используя терморегулятор ТР 820, Вы можете дистанционно управлять домашним комфортом и значительно экономить электроэнергию.

## **2. ОПИСАНИЕ. ФУНКЦИИ СИСТЕМЫ**

Система ТР 820 состоит из пульта управления и исполнительных модулей, подключаемых к нагревательным элементам (рис. 1). Один пульт управления может управлять 4 исполнительными модулями. Система автоматически по показаниям датчиков температуры поддерживает заданную температуру пола. Датчики входят в комплект исполнительных модулей.

C помощью пульта установите время, когда Вам необходима комфортная температура в каждом из управляемых помещений, и исполнительный модуль, основываясь на характеристиках помещения, заранее включит обогрев с таким расчетом, чтобы достигнуть комфортной температуры точно в указанное Вами время.

Система обладает функцией самодиагностики, которая контролирует состояние системы и отображает на дисплее пульта предупредительные сообщения.

Пульт снабжён функцией блокировки кнопок.

## **8. СЕРВИСНЫЕ ЦЕНТРЫ**

**Алматы** (7727) 377-49-45, 245-69-37 **Барнаул** (3852) 63-84-81, 63-14-42 **Воронеж** (4732) 75-55-15, 24-75-77 **Казань** (843) 277-03-66 **Кемерово** (3842) 36-01-77, 28-29-84 **Киев** (38044) 499-11-22 **Краснодар** (861) 220-78-00, 220-78-01 **Красноярск** (391) 259-16-82, 228-00-28 **Минск** (37517) 335-02-16, 335-02-89, 335-02-90 **Москва** (495) 627-72-55, 258-90-40, E-mail: service@sst.ru **Нижний Новгород** (831) 412-23-72 **Новокузнецк** (3843) 53-95-26, 33-03-83 **Новосибирск** (383) 206-03-90, 287-00-74, 206-03-94, 206-03-98 **Омск** (3812) 32-49-42, 32-48-46 **Ростов-на-Дону** (863) 219-29-74, 219-29-75 **Самара** (846) 265-63-07, 267-31-28 **Санкт-Петербург** (812) 655-07-06 **Сочи** (8622) 51-01-36 **Томск** (3822) 51-68-00, 20-90-92 **Тюмень** (3452) 36-33-65, 36-33-10 **Усинск** (82144) 479-80, 201-68 **Уфа** (347) 241-63-78, 241-73-86 **Хабаровск** (4212) 38-19-60

#### **ИЗГОТОВИТЕЛЬ:**

**ООО GСпециальные системы и технологии»,**

141008, Россия, Московская область, г. Мытищи, Проектируемый проезд 5274, стр. 7, Тел./факс: (495) 728-80-80, E-mail: sst@sst.ru, www.sst.ru

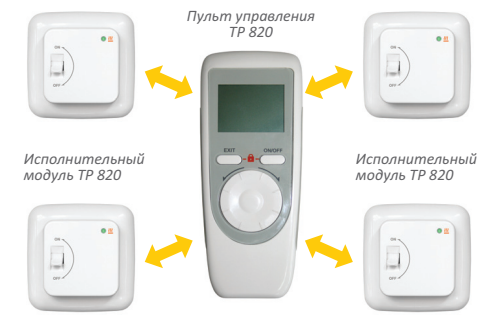

*Рис. 1. Элементы системы управления обогревом ТР 820*

#### **В комплект поставки пульта управления ТР 820 входит:**

- 1. Пульт управления ТР 820 1 шт.
- 2. Элементы питания ААА (R03) 2 шт.
- 3. Держатель для пульта управления 1 шт.
- 4. Паспорт. Инструкция по монтажу, настройке и эксплуатации – 1 шт.
- 5. Упаковка 1 шт.

## **2.1. Органы управления и индикация**

Пульт дистанционного управления работает от двух элементов питания ААА (R03).

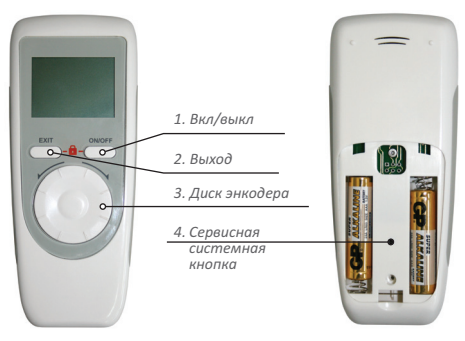

*Рис. 2. Пульт управления ТР 820*

## **Органы управления** (рис. 2):

#### 1. **Включение/выключение**.

#### 2. **Выход**.

Используется при настройке для переходов в меню.

#### 3. **Диск энкодера**.

Является основным органом регулировки. Осуществляет выбор пунктов меню, регулирование температуры, переключение зон обогрева.

Диск энкодера используется для выбора параметров. Нажатием на него осуществляется подтверждение установки параметра (температуры, названия помещения и т. д.).

#### 4. **Сервисная системная кнопка**

Находится под крышкой батарейного отсека. Служит для подключения исполнительных модулей и возвращения заводских установок.

## **Свидетельство о приемке ОТК**

Пульт управления ТР 820 изготовлен и испытан согласно ТУ 3428-305-33006874-2005 и признан годным к эксплуатации.

Пульт управления ТР 820

ДАТА ПРОДАЖИ 20 г.

#### ШТАМП МАГАЗИНА

## ВНИМАНИЕ!

**Применяйте только качественные элементы питания. Применение элемента питания низкого качества может привести не только к сокращению срока службы пульта, но и к его повреждению**

#### **11. ГАРАНТИЯ**

В течение гарантийного срока покупатель имеет право на ремонт или замену изделия при обнаружении неисправностей, произошедших по вине изготовителя и при условии выполнения рекомендаций по установке и эксплуатации настоящего Паспорта-инструкции.

### **Гарантийный срок – 2 года с даты продажи.**

Гарантия действительна при заполненном гарантийном талоне. Гарантийному ремонту не подлежат изделия с дефектами, возникшими в результате механических повреждений, неправильного подключения и нарушений условий эксплуатации.

#### ВАЖНО!

**Сохраните инструкцию после монтажа для предъявления в случае гарантийного обслуживания.**

Исполнительный модуль монтируется в стену в непосредственной близости от установочных проводов нагревательного кабеля (рис. 4).

Допускается установка исполнительного модуля вместо используемых терморегуляторов других серий и производителей. При этом параметры используемых датчиков температур должны соответствовать параметрам датчиков исполнительных модулей ТР 820.

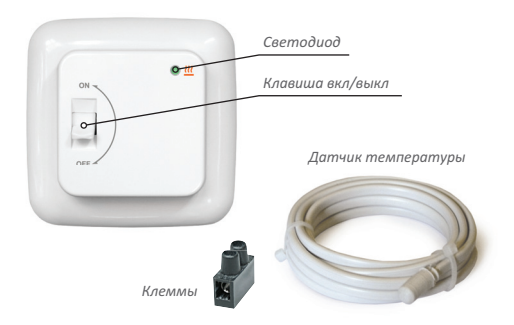

*Рис. 3. Исполнительный модуль ТР 820*

Исполнительный модуль имеет на лицевой панели клавишу включения и сигнальный светодиод (рис. 3).

Клавиша включения имеет два положения «ON» и «OFF» (включено и выключено).

Светодиод имеет три варианта свечения:

«зеленый» – прибор включен;

«оранжевый» – включен обогрев пола;

 «красный» – неисправность датчика температуры пола.

## **2.2. Инструкция по установке**

#### **Монтаж и подключение**

### **ВАЖНО!**

**Обесточьте проводку перед подключением терморегулятора или его отключением для проверки или замены.** 

**Электрические соединения и подключение прибора к сети должен выполнять квалифицированный электрик. На неисправности** 

**прибора, возникшие вследствие его неправильного подключения, гарантия производителя не распространяется.** 

**Внимательно изучите данную инструкцию перед началом работы.**

#### **Перечень инструментов и материалов, необходимых для монтажа:**

- 1. Гофрированная пластиковая трубка диаметром не менее 16 мм (длина зависит от места установки терморегулятора).
- 2. Стандартная пластиковая монтажная коробка.
- 3. Шлицевая отвертка.
- 4. Индикатор фазы сетевого напряжения.

#### **Монтаж датчика температуры пола**

Монтаж датчика температуры пола производится на этапе установки нагревательного элемента. Датчик температуры размещается в гофрированную пластиковую трубку (рис. 4), торец трубки закрывается герметичной заглушкой, предотвращающей попадание внутрь раствора для крепления плитки или цементного раствора при устройстве теплого пола. Гофрированная трубка с датчиком внутри располагается на уровне нагреватель-

## **10. ТЕХНИЧЕСКИЕ ХАРАКТЕРИСТИКИ**

#### **Пульт управления:**

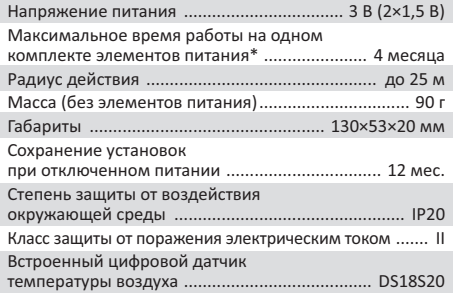

## **Исполнительный модуль:**

| Сохранение установок<br>при отключенном питании  12 мес. |
|----------------------------------------------------------|
| Степень защиты от воздействия                            |
| Класс защиты от поражения электрическим током  II        |
| Выносной датчик температуры пола  TST02                  |
| Длина установочного провода датчика  2 м                 |
| Температура эксплуатации  от +5°С до +40°С               |
| Относительная влажность воздуха  80 %                    |
| Температура поддержания  от +12°С до +35°С,              |
| Заводская установка исполнительного модуля  +25°С        |

*<sup>\*</sup> Приведено среднее значение. Срок службы элемента питания пульта зависит от интенсивности пользования пультом, качества элемента питания, режимов работы пульта.*

Установите курсор на «ДА» (рис. 86) и нажмите диск энкодера.

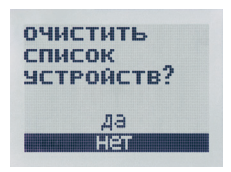

*Рис. 86*

После подтверждения система восстановит заводские настройки, на дисплее появится начальная заставка прибора (рис. 87).

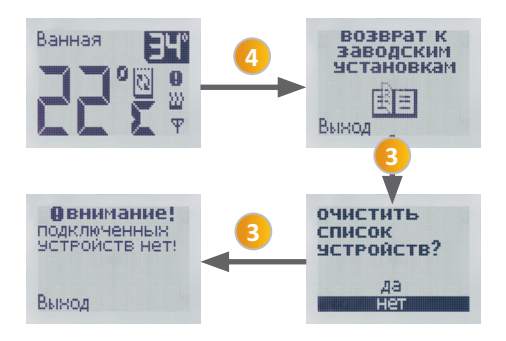

*Рис. 87. Схема переключения по пунктам меню при возврате к заводским установкам*

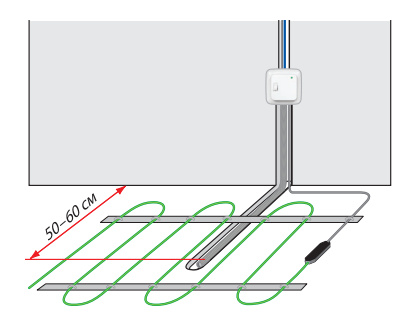

*Рис. 4. Монтаж исполнительного модуля и нагревательной секции*

ного кабеля, между его витками, на равном удалении от них. Другой конец трубки с установочным проводом внутри укладывается в подготовленную в полу канавку (штробу) и подводится к месту установки исполнительного модуля или распаечной коробки. Излишки трубки и установочного провода обрезаются по месту.

#### **Монтаж исполнительного модуля**

### **Подготовка электрических соединений.**

Установите распаечную коробку. Подведите к ней провода питания, установочные провода нагревательного элемента и датчика температуры пола. Подайте на провод питание и индикатором фазы найдите фазовый провод питания и пометьте его.

Отключите напряжение питания. Все работы по подключению исполнительного модуля производите только при выключенном питании. Все провода подключаются к клеммным контактам прибора с винтовым креплением.

Если у Вас 2-х проводная электрическая сеть (без проводника заземления), схема подключения представлена на рис. 5. Экран нагревательной секции подключается к нейтральному проводнику (N) сети питания, на клемму 5.

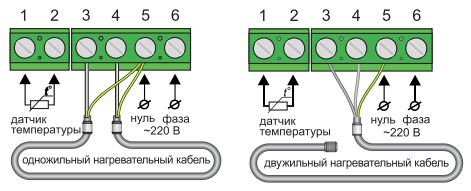

*Рис. 5. Схема подключения к 2-х проводной сети питания нагревательных секций и матов*

Если у Вас 3-х проводная электрическая сеть (с отдельным проводником заземления), схема подключения представлена на рис. 6. Проводник заземления и экран нагревательной секции соединяются между собой при помощи внешнего клеммного контакта под винт (входит в комплект поставки исполнительного модуля).

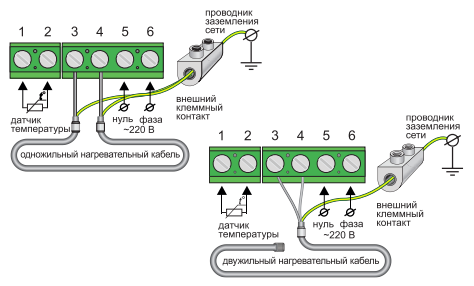

*Рис. 6. Схема подключения к 3-х проводной сети питания нагревательных секций и матов*

После устранения неисправности для выхода на обычный режим работы исполнительного модуля, необходимо выключить и снова включить обогрев помещения. Для этого нажмите диск энкодера, затем, вращая его против часовой стрелки до тех пор, пока не замигает команда «OFF» (рис. 84). Нажмите диск. Прибор выключится. Включите его, как было описано выше (п. 3.2. «Установка температуры поддержания», стр. 16).

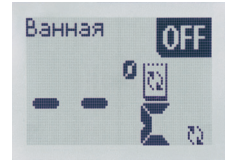

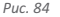

#### **9.3. Восстановление заводских установок**

При возникновении потребности в переустановке программы используйте функцию возврата к заводским настройкам. В этом случае из памяти системы будут удалены все прописанные ранее исполнительные модули.

Находясь в режиме основной заставки прибора (рис. 17), нажмите сервисную кнопку на задней стороне пульта.

При помощи энкодера выберите пункт «возврат к заводским установкам» (рис. 85). Нажмите диск энкодера для выбора.

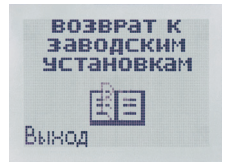

*Рис. 85*

## Ванная Пвнимание! НЕИСПРАВНОСТЬ датчика температуры nonal

*Рис. 82*

Если потребность в обогреве необходима, на период до восстановления работоспособности датчика возможно управление обогревом в защитном режиме. Для установки защитного режима нажмите в режиме аварийной индикации и удерживайте кнопку «Выход» и диск энкодера не менее 5 сек. На дисплее появится символ защитного режима управления обогревом (рис. 83). Число на дисплее показывает процент от установленной мощности системы. Этот процент регулируется при помощи энкодера. При нажатии на него значение начнет мигать. Вращая диск, установите необходимое значение от 10 до 90 % и зафиксируйте его нажатием.

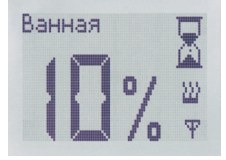

*Рис. 83*

В защитном режиме управление обогревом происходит путем деления единичного интервала времени (равен 1 часу) на 2 периода времени: время включенного и выключенного состояния обогрева. Соответственно, при установке мощности 50%, обогрев будет включен 30 мин., а затем 30 мин. выключен. При установке 10% мощности обогрев будет находиться 6 мин. во включенном состоянии и 54 мин. в выключенном.

### **Установка исполнительного модуля**

Для установки модуля его нужно разобрать. Необходимо снять лицевую крышку прибора. Для этого тонкой шлицевой отверткой аккуратно поочередно надавите на защелки, расположенные сверху и снизу лицевой крышки исполнительного модуля, при этом потянув ее на себя (рис. 7). Снимите крышку.

Снимите рамку. Установите прибор в распаечную коробку и зафиксируйте как минимум двумя винтами, расположенными по горизонтальной оси терморегулятора.

Сборка исполнительного модуля осуществляется

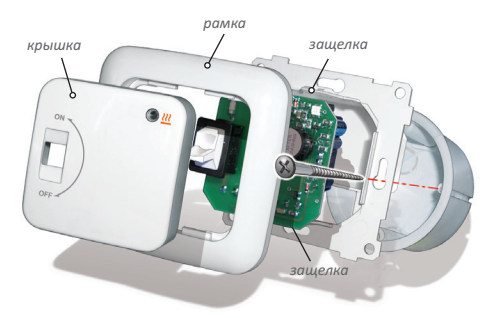

*Рис. 7. Снятие крышки прибора*

в обратной последовательности. Аккуратно установите рамку, следя за тем, чтобы она плотно прилегла к корпусу прибора. Затем аккуратно установите лицевую деталь и нажмите на нее до срабатывания обеих защелок. Убедитесь, что лицевая деталь прочно зафиксирована.

## **3. УПРАВЛЕНИЕ И РАБОТА**

## **3.1. Настройка конфигурации системы**

## **ВНИМАНИЕ!**

**Включение системы производить только после монтажа всех исполнительных модулей, используемых в ней.**

Каждый исполнительный модуль имеет свой механический выключатель. В выключенном состоянии обогрев пола не осуществляется. Этот способ отключения рекомендуется использовать, когда обогрев не планируется включать долгое время.

Перед первой настройкой все исполнительные модули должны быть выключены. Клавиши выключателей должны находиться в положении «О».

Пульт включается/выключается удержанием кнопки «Вкл/выкл» не менее 3 секунд.

#### **3.1.1. Первое включение системы**

При первом включении пульта будет выведен экран установки времени и даты (рис. 36). При помощи энкодера (рис. 2, поз. 3) установите текущее время и дату (см. п. 6. «Установка времени и даты»), после чего нажмите кнопку «Выход». Время и дату необходимо устанавливать при каждой замене элементов питания.

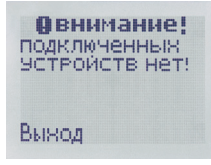

На дисплее пульта появится заставка (рис. 8), информирующая о том, что в памяти пульта не записано ни одного исполнительного модуля.

*Рис. 8. Начальная заставка прибора*

## **9. САМОДИАГНОСТИКА СИСТЕМЫ**

## **9.1. Контроль за системой обогрева и аварийная индикация**

Каждый исполнительный модуль постоянно контролирует состояние системы обогрева. При невозможности достичь заданной температуры на поверхности пола в течении 72 часов непрерывного обогрева, на дисплее появляется символ предупреждения (рис. 81).

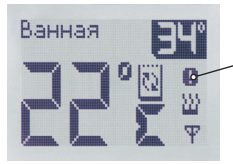

*Символ предупреждения*

#### *Рис. 81*

Символ носит информативный характер. Система при этом не отключается.

Невозможность достичь заданную температуру означает, что мощности системы теплого пола недостаточно, чтобы прогреть пол до указанного значения температуры. Эта ситуация может возникнуть из-за больших теплопотерь (например, при проветривании помещения, отключении отопления и т. п.). Для устранения ошибки необходимо устранить причину теплопотерь и установить меньшее значение температуры.

#### **9.2. Режим управления обогревом без датчика температуры пола (защитный режим)**

В случае неисправности или сбоя в работе датчика температуры пола исполнительный модуль отключает обогрев в этой зоне, светодиод исполнительного модуля загорается красным светом. На дисплее пульта появится сообщение (рис. 82). Работа остальных зон обогрева продолжается по установленному режиму без изменений.

Эта команда используется, если Вы уже запрограммировали прибор либо по каким-то причинам временно переводили прибор в другой режим работы (например, постоянного поддержания) и сейчас хотите активировать существующую программу недельного распределения. При выборе данной команды исполнительный модуль активируется, индикация пульта автоматически вернется к выбору программ. Для возврата в основное окно индикации нажмите кнопку «Выход».

В основном окне индикации появится символ режима недельного распределения температуры (рис. 80).

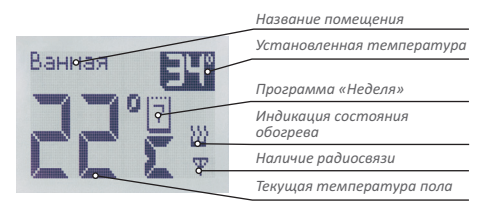

*Рис. 80. Основная заставка прибора в режиме «Программа неделя»*

#### **3.1.2. Подключение исполнительных модулей**

1. Нажмите сервисную кнопку на задней стороне пульта под крышкой батарейного отсека.

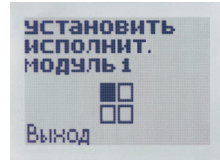

Вы оказываетесь в разделе первоначальной конфигурации системы (рис. 9).

*Рис. 9*

2. Нажмите в центр диска энкодера.

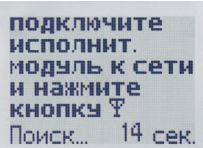

На экране появится информационная надпись (рис. 10) и счётчик времени.

*Рис. 10* 

3. Включите исполнительный модуль, который будет подключен к системе. Для этого переведите клавишу механического включения из положения «OFF» в положение «ON».

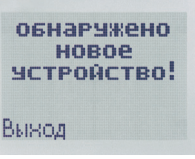

На дисплее пульта появится сообщение об обнаружении нового исполнительного модуля (рис. 11).

#### *Рис. 11*

4. Нажмите кнопку возврата пульта «Выход».

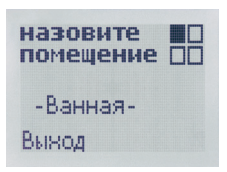

Вы переходите в меню выбора названия помещения (рис. 12).

*Рис. 12* 

5. Вращая диск энкодера, выберите название помещения из предлагаемых или введите новое. Описание ввода собственного названия помещения см. на стр. 24.

6. Нажмите диск энкодера для сохранения названия помещения.

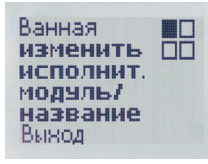

При этом вы переходите в меню, где есть возможность редактирования названия помещения (рис. 13).

Если изменять название необходимости нет, нажмите кнопку «Выход».

*Рис. 13* 

скопировано на воскресенье и программирование закончено, о чём будет выдано соответствующее сообщение (рис. 78, 79)

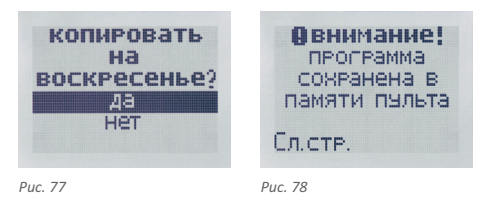

для запыска **ПРОСРАММЫ** Неовнодимо  $\rho \rho$ **AKTMRMPORATH** Вынод

*Рис. 79*

Индикация дисплея автоматически возвращается в меню управления программой «Неделя» (рис. 64, поз. 4).

Для активирования установленной программы выберите команду «Активировать».

Команда «Просмотреть», позволяет Вам просмотреть существующее в памяти прибора распределение периодов комфорта и экономии в течение недели. Перемещение по оси времени осуществляется при помощи энкодера.

Команда «Активировать» передаёт сохраненное в памяти пульта распределение периодов комфорта и экономии в течение недели в память исполнительного модуля.

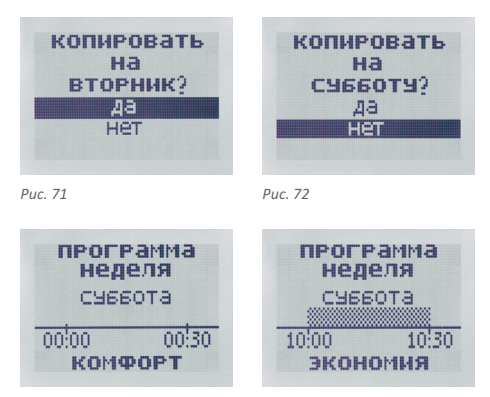

*Рис. 73 Рис. 74*

Устанавливаем период комфорта до появления на дисплее временного интервала 22:00–22:30 (рис. 75). Продлеваем период экономии до окончания суток (рис. 76).

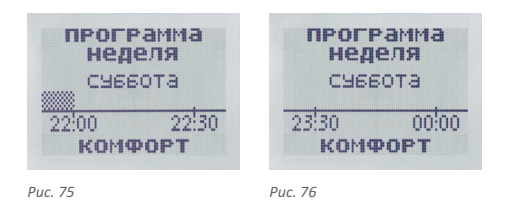

При вращении по часовой стрелке диска энкодера, появляется меню копирования суточного распределения на воскресенье (рис. 77). Аналогично вышеописанному, выбираем команду «Да». Распределение субботы 7. С помощью диска энкодера выберите пункт «установка исполнительных модулей».

Для подключения к системе следующего исполнительного модуля нажмите диск энкодера (рис. 14).

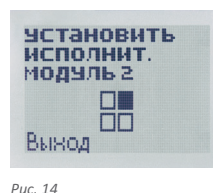

К системе возможно подключение до четырёх исполнительных модулей.

Повторите действия, описанные в п. 3, 4, 5, 6, 7 для подключения каждого исполнительного модуля к системе.

8. Когда подключены все используемые в системе исполнительные модули, нажмите кнопку «Выход».

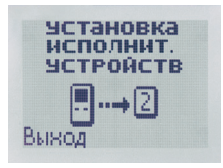

Вы переходите в пункт установки исполнительных устройств (рис. 15)

*Рис. 15* 

9. Нажмите кнопку «Выход» для перехода в режим основной индикации системы (рис. 16).

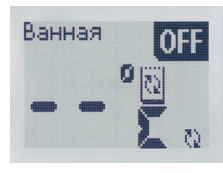

С помощью диска энкодера проверьте состав системы (названия всех подключенных помещений).

*Рис. 16* 

#### **3.2. Установка температуры поддержания**

С помощью энкодера выберите помещение, в котором необходимо задать температуру.

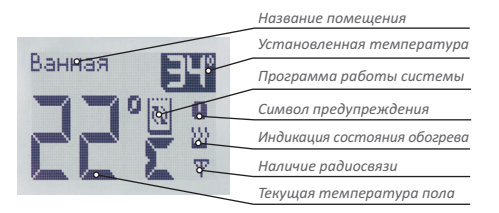

*Рис. 17. Индикация дисплея*

Нажмите на пульте диск энкодера. Показание температуры в правом верхнем углу дисплея пульта будет мигать. Вращая диск, установите требуемую температуру. Зафиксируйте её нажатием диска. Выбранная Вами температура появится на дисплее. Световой индикатор соответствующего исполнительного модуля загорится зелёным.

Вращая диск, продлеваем режим экономии до конца суток до момента появления на дисплее последнего временного интервала 23:30–00:00 (рис. 70).

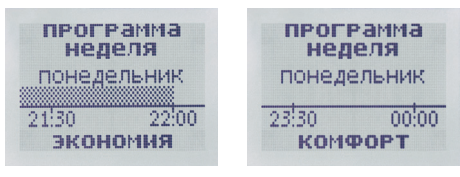

*Рис. 69 Рис. 70*

В этом окне индикации дальнейшее вращение диска по часовой стрелке закончит суточное программирование для понедельника, и на дисплее появится окно выбора возможности копирования программы на следующий день (с понедельника на вторник) (рис. 71). При помощи энкодера устанавливаем курсор на команду «Да» и нажимаем диск. Тем самым Вы скопировали распределение периодов комфорта на вторник, что упрощает программирование. В случае, если Вы выберите команду «Нет», Вы приступите к ручному программированию распределения периодов комфорта и экономии на вторник.

Копирование суточного программирования на следующий день позволяет упростить недельное программирование в том случае, если график обогрева совпадает у нескольких дней подряд. Последовательно копируем распределение на все дни недели, включая пятницу. На дисплее появляется вопрос о копировании распределения на субботу (рис. 72). Выбираем команду «Нет». Мы попадаем в окно ручной установки распределения периодов комфорта на субботу (рис. 73). Аналогично вышеописанному, при помощи энкодера, устанавливаем режим комфорта на период времени 10:00–10:30 (рис. 74).

(«Комфорт» и «Экономия») в зависимости от установленного режима на противоположное. Последовательное нажатие кнопок «Комфорт» и «Экономия» на одном временном интервале последовательно изменяет значение этого интервала на противоположное. Для нашего примера, вращая диск, перемещаемся по оси времени до временного интервала 07:00–07:30 (рис. 65). Нажатием на кнопку «Комфорт» устанавливаем на это время период комфорта (рис. 66).

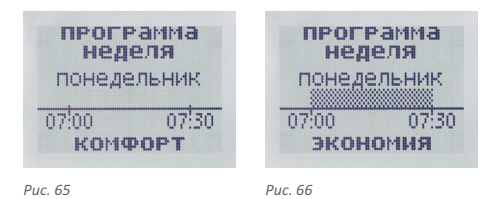

Перемещаемся на следующий интервал (рис. 67). Продлеваем на это время режим комфорта нажатием кнопки «Комфорт» (рис. 68).

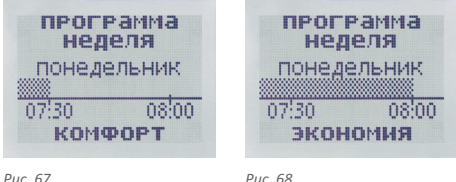

Далее, по аналогии с суточным программированием, последовательным перемещением по оси времени и распределения периодов комфорта и экономии устанавливаем нужное нам распределение до последнего временного интервала комфорта (рис. 69).

Если температура пола по показаниям датчика ниже установленной температуры поддержания, прибор включит обогрев. При этом на дисплей пульта выводится значок индикации обогрева, а световой индикатор исполнительного модуля станет оранжевым.

Величина гистерезиса равна 2 °С. Это означает, что при снижении температуры на 1 °С ниже установленной, исполнительный модуль включит обогрев, а при превышении её на 1 °С – отключит.

Максимальная температура регулирования устанавливается пользователем (п. 7.2) в диапазоне от 25 до 35°С.

Для выключения одной или нескольких зон обогрева, необходимо в окне «установленная температура» выбрать «OFF». При этом остальные зоны функционируют в установленных режимах.

Для выключения всех зон одновременно, необходимо нажать и удерживать не менее 5 секунд, кнопку выключения.

Схему-алгоритм подключения исполнительных модулей см. на стр. 18, рис. 18.

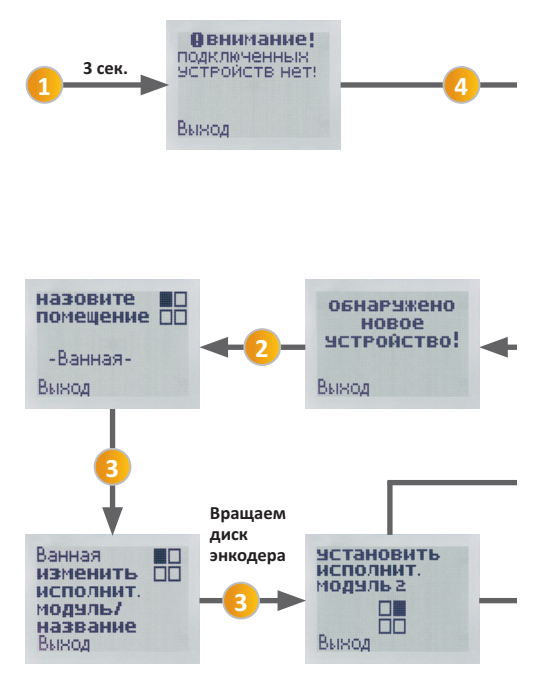

*Рис. 18. Схема переключения по пунктам меню настройки при первом включении системы ТР 820*

#### **Пример.**

Вам необходимо установить периоды комфортной температуры для пн.-пт. с 7:00 до 9:00 утра и с 19:00 до 22:00 вечера, а так же для сб.-вс. с 10:00 до 22:00. Для выбора режима программирования перейдите в меню «Программа неделя» (рис. 64).

Вращая диск энкодер, Вы можете выбрать одну из 3 команд (рис. 64, поз. 4):

- Активировать
- Просмотреть
- Редактировать

Команда «Редактировать» позволяет Вам задать распределение периодов комфорта и экономии в течение суток. Для этого выберите данную команду при помощи энкодера. На дисплее появится название дня недели и ось времени для установки периодов комфорта и экономии. Перемещение по оси времени осуществляется при помощи энкодера, установка периодов комфорта и экономии осуществляется нажатием его диска, который меняет свою функцию и установленный режим

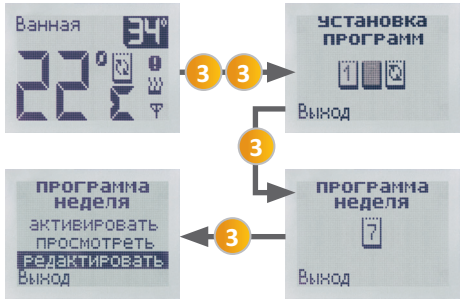

*Рис. 64. Вход в меню редактирования программы «НЕДЕЛЯ»*

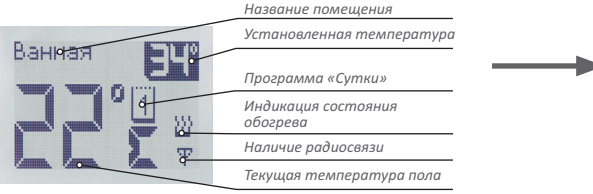

*Рис. 63. Основная заставка прибора в режиме «Программа сутки»*

### **8.4. Режим «Программирование неделя»**

Данный режим также является эффективным средством экономии электроэнергии в том случае, когда в постоянном обогреве нет необходимости, а комфортная температура нужна только в определенные периоды времени суток или дней недели. По сравнению с суточным циклом, данный режим является более приспособленным для повседневной жизни, так как он позволяет установить различное распределение периодов комфорта и экономии в течение суток для каждого дня недели в отдельности. Вы можете задавать произвольное количество периодов комфортной температуры в течение суток для каждого дня недели, обозначаемые как «Комфорт», с шагом в 30 мин. Все остальные периоды времени обозначаются как «Экономия». В эти периоды времени поддерживается температура экономии.

Недельное программирование во многом схоже с суточным, с той лишь разницей, что Вам необходимо установить распределение на каждый день недели, и в конце программирования очередного дня появляется дополнительное окно индикации, позволяющее скопировать распределение периодов комфорта на следующий день недели.

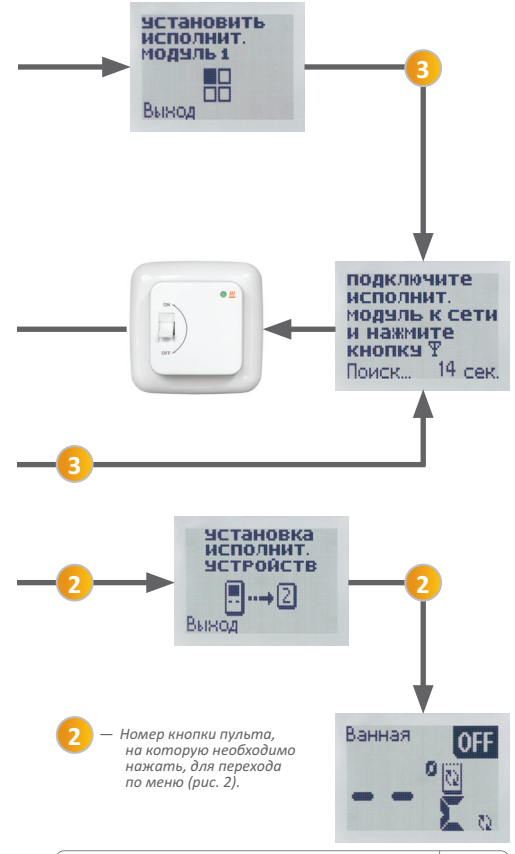

#### **3.3. Подключение дополнительного исполнительного модуля**

Если к уже имеющимся зонам обогрева, управляемым с одного пульта, необходимо добавить дополнительную зону обогрева, следует подключить к системе ещё один исполнительный модуль.

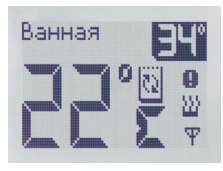

Находясь в режиме основной заставки прибора (рис. 19), нажмите сервисную кнопку на задней стороне пульта.

*Рис. 19. Основная заставка прибора*

Диском энкодера выберите пункт меню «Установка исполнительных устройств» (рис. 20).

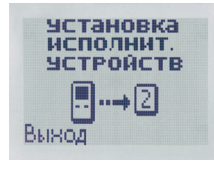

Подтвердите выбор нажатием диска.

*Рис. 20*

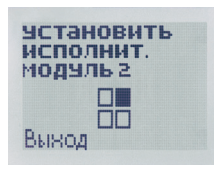

Для настройки очередного модуля (от 2-го до 4-го) выберите соответствующий пункт меню (рис. 21) и нажмите диск энкодера.

*Рис. 21*

Команда «Просмотреть» позволяет Вам просмотреть существующее в памяти прибора распределение периодов комфорта и экономии в течение суток, однако не дает возможности изменить их. Перемещение по оси времени осуществляется при помощи энкодера. Для возврата в меню нажмите кнопку «Выход».

Команда «Активировать» передаёт сохраненное в памяти пульта распределение периодов комфорта и экономии в течение суток в память исполнительного модуля. Эта команда используется, если Вы уже запрограммировали прибор либо по каким-то причинам временно переводили прибор в другой режим работы (например, постоянного поддержания), и сейчас хотите активировать существующую программу суточного распределения. При выборе данной команды исполнительный модуль активируется, индикация пульта автоматически вернется к выбору программ. Для возврата в основное окно индикации нажмите кнопку «Выход».

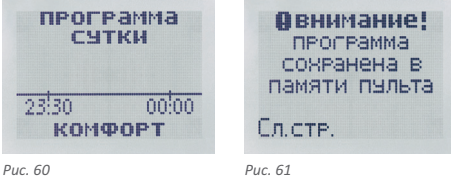

для запыска **ПРОГРАММЫ** неовнодимо ee активировать Вынод

*Рис. 62*

При помощи энкодера перемещаемся по временным интервалам и аналогичным образом устанавливаем период комфорта до интервала времени 08:30–09:00 (рис. 56). Вращая диск, перемещаемся по оси времени до временного интервала 19:00–19:30 (рис. 57).

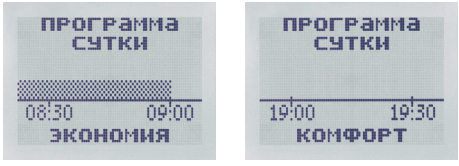

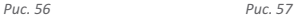

Нажатием на кнопку «Комфорт» устанавливаем на этот период режим комфорта (рис. 58). Аналогично, при помощи энкодера устанавливаем режим комфорта до периода времени 21:30–22:00 (рис. 59).

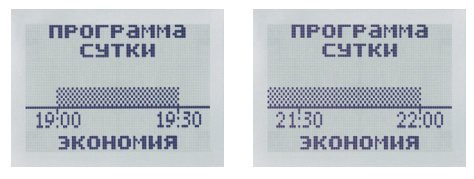

*Рис. 58 Рис. 59*

Вращая диск, продлеваем режим экономии до конца суток до момента появления на дисплее последнего временного интервала 23:30–00:00 (рис. 60).

В этом окне индикации дальнейшее вращение диска по часовой стрелке закончит суточное программирование, о чём будет выдано соответствующее сообщение (рис. 61, 62).

Для активирования установленной программы выберите команду «Активировать» и нажмите диск энкодера (рис. 51, поз. 4).

#### полключите исполнит модуль к сети и нажмите кнопкч  $\Psi$ Поиск...  $14$  сек

*Рис. 22*

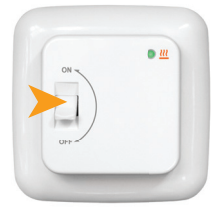

*Рис. 23.*

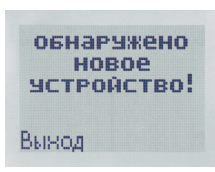

*Рис. 24*

назовите помещение ПП -Ванная-Вынод

*Рис. 25*

Нажмите кнопку «Выход».

Энкодером выберите название подключаемого помещения (рис. 25).

Зафиксируйте название нажатием диска энкодера.

ТЕРМОРЕГУЛЯТОР ТР820 **21**

Включите исполнительный модуль при помощи клавиши «Вкл/выкл» (рис. 23).

На дисплей пульта выводится сообщение об ожидании подключения к системе очередного исполнительного модуля (рис. 22) и счётчик обратного отсчёта времени.

На дисплее появится сообщение об обнаружении нового устройства (рис. 24).

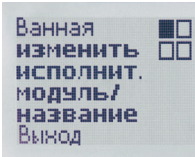

*Рис. 26*

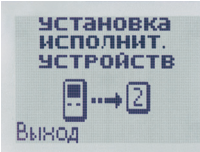

Перейдите в меню изменения названия исполнительного модуля (рис. 26). Вы можете либо подключить очередной модуль, либо заменить уже подключенный к системе. Это осуществляется вращением диска энкодера.

Если установка исполнительных модулей завершена, нажмите кнопку возврата. Вы вернётесь в меню «Установка исполнительных устройств» (рис. 27).

Нажмите кнопку «Выход» для выхода в основную заставку прибора (рис. 19).

ни, на которую Вам предстоит нанести распределение периодов «Комфорта» и «Экономии». Перемещение по оси времени осуществляется вращением диска энкодера, установка периодов «Комфорта» и «Экономии» осуществляется его нажатием. Последовательное нажатие кнопок «Комфорт» и «Экономия» на одном временном интервале меняет значение этого интервала на противоположное.

Для нашего примера, вращая диск, перемещаемся по оси времени до временного интервала 07:00– 07:30 (рис. 52). Нажатием на кнопку «Комфорт» устанавливаем на это время период «Комфорта» (выбранная область шкалы выделяется штриховкой, рис. 53).

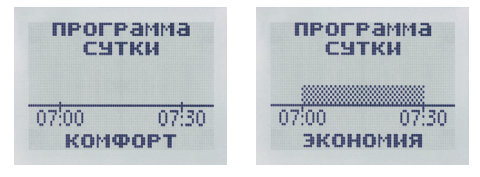

*Рис. 52 Рис. 53*

Вращая диск, перемещаемся на следующий временной интервал (рис. 54). Устанавливаем на это время режим «Комфорта» нажатием кнопки «Комфорт» (рис. 55).

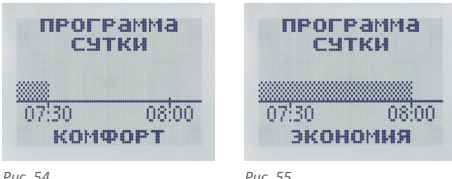

*Рис. 27*

температуру комфорта в установленное Вами время. Регулировка температуры комфорта осуществляется в главном окне индикации и является единой для всех периодов «Комфорта».

#### **Пример.**

Вам необходимо установить периоды комфортной температуры с 7:00 до 9:00 утра, а также с 19:00 до 22:00 вечера. Этот цикл должен повторяться каждый день. Для выбора режима программирования перейдите в меню «Программа сутки» (рис. 51).

Вращая диск энкодера, Вы можете выбрать одну из 3 команд:

Активировать

Просмотреть

Редактировать

Команда «Редактировать» позволяет Вам задать распределение периодов «Комфорта» и «Экономии» в течение суток. Для этого выберите данную команду при помощи энкодера. На дисплее появится ось време-

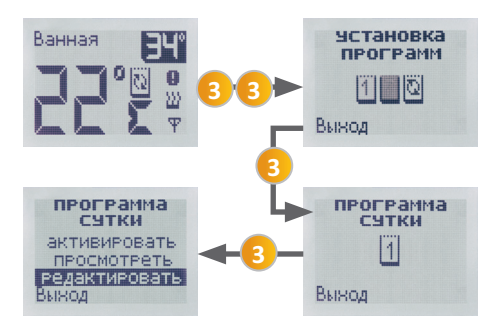

*Рис. 51. Вход в меню редактирования программы «СУТКИ»*

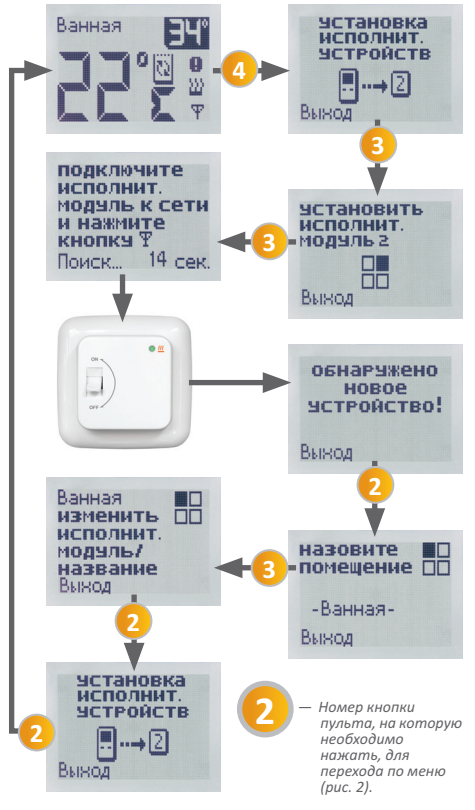

*Рис. 28. Схема подключения дополнительных модулей к системе ТР 820*

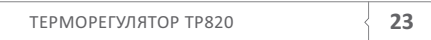

#### **3.4. Замена исполнительного модуля**

В случае, когда необходимо заменить один исполнительный модуль на другой (например, в случае перекомпоновки системы) следует:

1. Войти в пункт меню «изменить/установить исполнительный модуль» (рис. 26), нажав сервисную кнопку и выбрав пункт «Установка исполнительных устройств» (рис. 27) с помощью энкодера;

2. Выбрать помещение, в котором необходимо заменить установленный модуль;

3. Нажать диск энкодера для активации функции ожидания подключения исполнительного модуля;

4. Включить заменяемый исполнительный модуль;

5. Выбрать нужное название, зафиксировать его нажатием диска энкодера и выйти в режим основной индикации.

#### **3.5. Ввод индивидуального названия помещения**

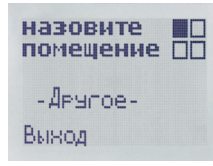

При выборе названия помещения, сразу после подключения исполнительного модуля, необходимо выбрать пункт «Другое» (рис. 29).

*Рис. 29*

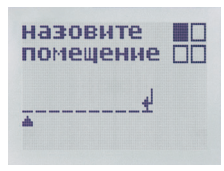

Зафиксировать выбор нажатием диска энкодера. Вы попадаете в меню ввода названия (рис. 30).

#### *Рис. 30*

**24** ТЕРМОРЕГУЛЯТОР ТР820

#### **8.2. Использование возможностей программирования терморегулятора**

Принцип работы терморегулятора в программируемом режиме состоит из распределения периодов комфорта произвольным образом с цикличностью в сутки или неделю по Вашему желанию. Терморегулятор заранее включает обогрев чтобы достигнуть комфортной температуры точно к указанному времени, а также поддерживать ее в течение заданного периода времени. Все остальное время терморегулятор экономит электроэнергию, снижая температуру пола до экономичной. Температура экономии устанавливается пользователем (п. 7.3, стр. 31). Температура комфорта имеет одно значение для всех программ и регулируется в главном меню.

Для Вашего удобства, пульт управления визуализирует процесс программирования на дисплее в виде графика, где по оси отложено время. Периоды комфорта обозначаются заштрихованной областью. Используя диск энкодера, Вы перемещаетесь по оси времени, выбирая интервалы комфорта либо экономии.

## **8.3. Режим «Программирование сутки»**

Данный режим является эффективным средством экономии электроэнергии в том случае, когда в постоянном обогреве нет необходимости, а комфортная температура нужна только в определенные периоды времени суток. Данный режим используется, когда цикличность периодов комфортной температуры пола равна суткам и не зависит от дня недели (рабочих и выходных дней).

Вы можете задавать произвольное количество периодов комфортной температуры в течение суток, обозначаемые как «Комфорт», с шагом в 30 мин. Все остальные периоды времени обозначаются как «Экономия». В эти периоды времени поддерживается температура экономии. Она устанавливается пользователем (п. 7.3). Анализируя температуру пола, ТР 820 рассчитывает время включения системы, чтобы достичь заданную

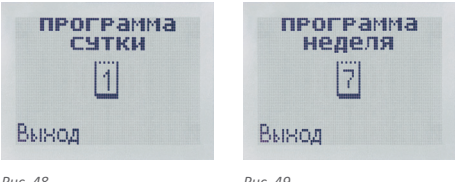

*Рис. 48*

*Рис. 49*

## **8.1. Режим «Постоянное поддержание»**

Данный режим используется, когда есть необходимость постоянно поддерживать установленную комфортную температуру.

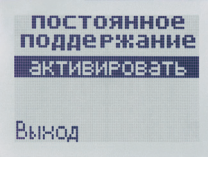

Для выбора этого режима нажмите диск энкодера в окне выбора режима «Постоянное поддержание» (рис. 47), а затем выберите «активировать» (рис. 50). Индикация пульта автоматически вернется к выбору разделов меню.

*Рис. 50*

Для возврата в основную заставку нажмите кнопку «Выход». В основном окне индикации появится символ режима постоянного поддержания температуры (рис. 50.1).

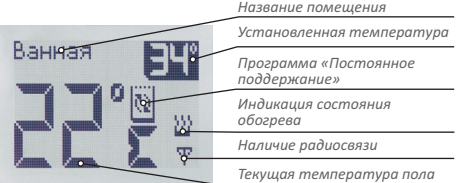

*Рис. 50.1. Основная заставка прибора в режиме «Постоянного поддержания»*

Нажмите диск энкодера. Выберите нужную букву из предлагаемых. Возможно ввести строчные и заглавные буквы русского алфавита, цифры, а также вспомогательные символы. Зафиксируйте выбор нажатием диска энкодера.

Введите аналогичным образом все символы названия.

Вращая энкодер по часовой стрелке, перейдите в конец строки с названием. Нажмите диск. Название сохранено в памяти.

Дважды нажмите кнопку «Выход», для выхода в основную заставку прибора.

## **4. НАСТРОЙКИ СИСТЕМЫ**

Терморегулятор ТР 820 позволяет производить настройки для каждого исполнительного модуля в отдельности.

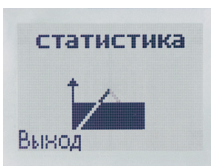

Для входа в меню настроек системы необходимо выбрать нужный исполнительный модуль, вращая энкодер, затем дважды, с перерывом менее секунды, нажать на диск энкодера (рис. 31).

*Рис. 31*

Вращая энкодер, можно выбрать один из пунктов меню для просмотра и редактирования:

«СТАТИСТИКА»; «УСТАНОВКА ВРЕМЕНИ ДАТЫ»; «НАСТРОЙКИ И ОГРАНИЧЕНИЯ»; «УСТАНОВКА ПРОГРАММ».

## **5. СТАТИСТИКА**

Программное обеспечение терморегулятора ТР 820 имеет встроенный блок, позволяющий накапливать информацию о работе системы обогрева. Это позволит Вам контролировать расходы на отопление.

Информация выводится в виде:

Экономия (за период) = 100% – время включенного состояния обогрева / длительность периода ×100%

Для входа в раздел статистики нажмите диск энкодера. Вращая его, Вы можете просмотреть статистические данные за сутки (рис. 32), за неделю (рис. 33) и за месяц (рис. 34).

Для выхода из просмотра раздела статистики нажмите кнопку «Выход».

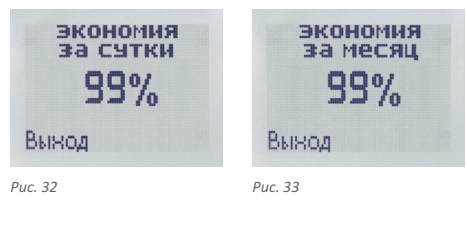

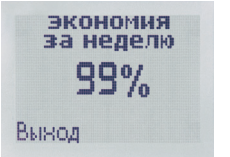

*Рис. 34*

**26** СТАТИСТИКА

## **8. УСТАНОВКА ПРОГРАММ**

В данном разделе осуществляется выбор режимов работы терморегулятора ТР 820, а также программирование периодов поддержания комфортного режима температуры во времени.

Терморегулятор ТР 820 является многорежимным, что позволяет пользователю максимально гибко подстроить режим обогрева под свои потребности, обеспечивая тем самым оптимальное соотношение между комфортом и экономией электроэнергии. Использование возможностей программирования терморегулятора позволит Вам тратить на обогрев ровно столько электроэнергии, сколько необходимо.

Терморегулятор ТР 820 позволяет организовать 3 режима работы:

Постоянное поддержание;

Распределение по времени с суточным циклом (Программа сутки);

Распределение по времени с недельным циклом (Программа неделя).

Для входа в меню установки режимов дважды нажмите диск энкодера. Вращая его, выберите меню «Установка программ» (рис. 46) и зафиксируйте выбор нажатием. Вращая диск, Вы можете пролистать возможные режимы работы системы (рис. 47, 48, 49).

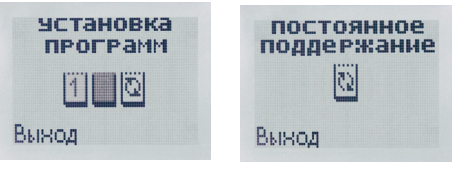

*Рис. 46 Рис. 47*

## **7.6. Изменение названия помещения**

Для изменения названия (рис. 45) Вам будут предложены три варианта его введения (рис. 45.1):

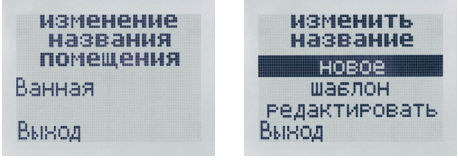

*Рис. 45 Рис. 45.1*

«НОВОЕ» — введение названия заново (рис. 45.2); «ШАБЛОН» — выбор названия из списка (рис. 45.3) (осуществляется при помощи энкодера);

«РЕДАКТИРОВАТЬ» — редактирование существующего названия (рис. 45.4 ).

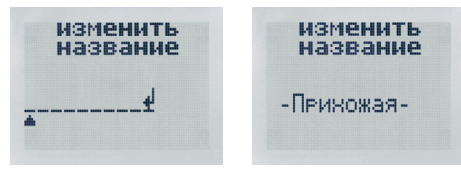

*Рис. 45.2 Рис. 45.3*

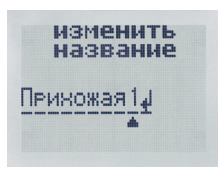

При помощи энкодера выберите способ введения названия. Метод ввода нового названия см. в п. 4.5

«Ввод индивидуального названия помещения».

#### *Рис. 45.4*

По окончании редактирования названия помещения дважды нажмите кнопку «Выход» для возврата в основную заставку прибора.

## **6. УСТАНОВКА ВРЕМЕНИ И ДАТЫ**

Выберите в настройках системы меню «Установка времени и даты» (рис 35).

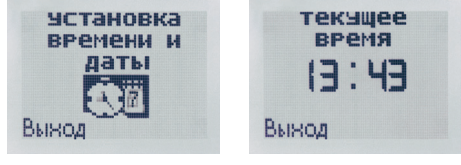

*Рис. 35*

*Рис. 36*

Вращая диск энкодера, выберите редактируемый параметр: текущее время (рис. 36), дата (рис. 37) или день недели (рис. 38). Войдите в режим редактирования нажатием диска энкодера. Изменяемый параметр будет мигать. Установите необходимое значение. Зафиксируйте его нажатием энкодера. Нажмите кнопку «Выход».

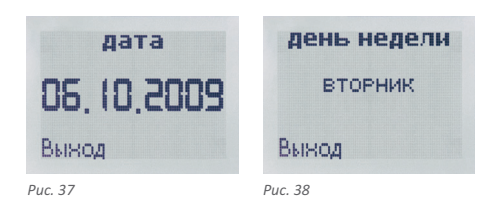

## ВНИМАНИЕ!

**При каждой замене элементов питания, внутреннее время пульта нужно устанавливать заново. Во время первого включения пульта, после замены, Вы автоматически оказываетесь в меню «Установка времени и даты» (рис. 36). Установите при помощи энкодера текущее время и нажмите «Выход».**

## **7. НАСТРОЙКИ И ОГРАНИЧЕНИЯ**

Меню «Настройки и Ограничения» (рис. 39) содержит следующие пункты:

Действие при пропадании радиосвязи (рис. 40);

Установка максимальной температуры (рис. 41);

Установка температуры экономии (рис. 42);

Блокировка клавиатуры (рис. 43);

Выбор заставки (рис. 44);

Изменение названия помещения (рис. 45).

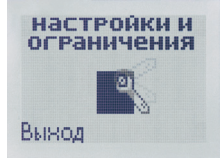

*Рис. 39*

## **7.1. Действие при пропадании радиосвязи**

Принцип действия системы основан на постоянной связи по радиоканалу между исполнительным модулем и пультом управления.

В случае пропадания сигнала радиосвязи возможны два режима работы системы.

#### **РЕЖИМ «ОТКЛЮЧЕНИЕ»**

Исполнительный модуль автоматически отключится через 6 минут после пропадания сигнала радиосвязи. Обогрев будет выключен и, соответственно, прекращён контроль за температурой пола.

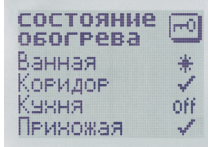

*V — зона включена и функционирует нормально;*

 *— зона в режиме «незамерзание»;*

*off — зона отключена*

*Рис. 44.1. Индикация дисплея при блокировке клавиатуры, «Система»*

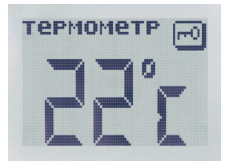

*Рис. 44.2 Индикация дисплея при блокировке клавиатуры, «Термометр».*

**BTOPHMK**  $15:05$ 13/10/2009

время-дата<sub>[по</sub>

*Рис. 44.3 Индикация дисплея при блокировке клавиатуры, «Часы»*

Для выбора вида заставки войдите в пункт «Выбор заставки» в меню «Настройки и ограничения» (рис. 44.4).

При помощи энкодера выберите необходимую заставку (рис. 44.5)

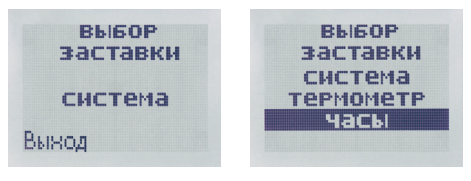

*Рис. 44.4 Рис. 44.5*

Для снятия блокировки нажмите и удерживайте в течение 3 секунд кнопки 1 и 2.

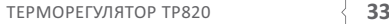

## **7.4. Блокировка клавиатуры пульта**

Для предотвращения случайных нажатий в пульте управления системы предусмотрена блокировка клавиатуры.

Для блокировки (снятия блокировки) нажмите и удерживайте в течение 3 секунд кнопки 1 и 2 (ручное включение блокировки).

Этот режим установлен «по умолчанию».

Возможен так же вариант автоматической блокировки клавиатуры в случае, если в течение 20 секунд с пультом не происходит никаких действий.

Для включения/выключения автоматического режима блокировки клавиатуры войдите в пункт «Блокировка клавиатуры» (рис. 43) в меню «Настройки и ограничения».

При помощи энкодера включите либо выключите автоматическую блокировку клавиатуры (рис. 43.1).

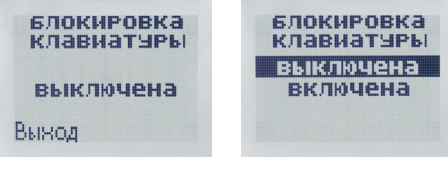

*Рис. 43 Рис. 43.1*

## **7.5. Выбор заставки при блокировке клавиатуры**

При блокировке клавиатуры на дисплее появится заставка. Для удобства пользователя возможны три варианта заставок:

**Система.** Индикация состояния исполнительных модулей, входящих в систему (рис. 44.1).

**Термометр.** Пульт измеряет температуру воздуха при помощи встроенного датчика температуры и отображает её на экране (рис. 44.2).

**Часы.** На дисплее пульта отображается текущее время и дата (рис. 44.3).

Для включения исполнительного модуля необходимо повторно выбрать его в основном меню прибора и выставить требуемую температуру поддержания в данной зоне.

## **РЕЖИМ «АВТОНОМНО»**

В случае потери радиосигнала исполнительный модуль продолжает работать в установленном режиме. Модуль можно отключить вручную переключением клавиши на передней панели прибора в положение «ВЫКЛ/OFF». После включения модуля он автоматически возвращается к прежнему режиму работы. Установленная температура поддержания сохраняется в памяти прибора.

Заводская настройка прибора ТР 820 установлена в режиме «АВТОНОМНО».

# действия при пропадании **РАДИОСВЯЗИ** автономно Вынод

Для смены режима выберите данный пункт меню нажатием энкодера (рис. 40), затем, вращая его диск, укажите необходимый режим (рис. 40.1) и зафиксируйте выбор нажатием.

Нажмите «Выход» для возврата в меню «Настройки и ограничения».

*Рис. 40*

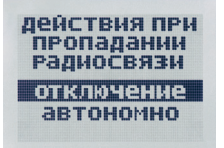

*Рис. 40.1*

## **7.2. Установка максимальной температуры**

При эксплуатации системы обогрева может возникнуть ситуация, когда температура обогрева не должна превышать какое-либо значение. Это бывает связано со спецификой обогреваемого помещения или типом напольного покрытия.

Для того, чтобы случайно не превысить указанную температуру, возможна установка ограничения максимальной температуры.

Диапазон изменения максимальной температуры от 25 до 35 °С.

Заводская настройка максимальной температуры – +35 °С.

Для её изменения выберите пункт меню «Установка максимальной температуры» (рис. 41). Нажмите диск энкодера. Значение температуры при этом начнёт мигать. Вращая диск, установите необходимое значение температуры и зафиксируйте его нажатием. Нажмите «Выход» для возврата в меню «Настройки и ограничения».

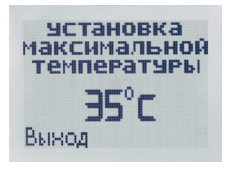

*Рис. 41*

#### **7.3. Установка температуры экономии**

Для минимизации времени выхода на уровень заданной Вами температуры необходимо установить значение температуры экономии. При установленной температуре экономии, температура пола не будет опускаться ниже неё.

Диапазон изменения температуры экономии от 12 до 23 °С.

Заводская настройка температуры экономии: +12 °С.

Для изменения заводской настройки выберите пункт меню «Установка температуры экономии» (рис. 42). Нажмите диск энкодера. Значение температуры при этом начнёт мигать. Вращая диск, установите необходимое значение температуры и зафиксируйте его нажатием. Нажмите «Выход» для возврата в меню «Настройки и ограничения».

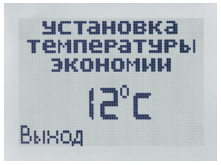

*Рис. 42*